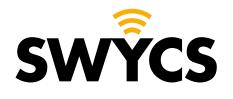

# MANUAL SERVICEDESK

English version

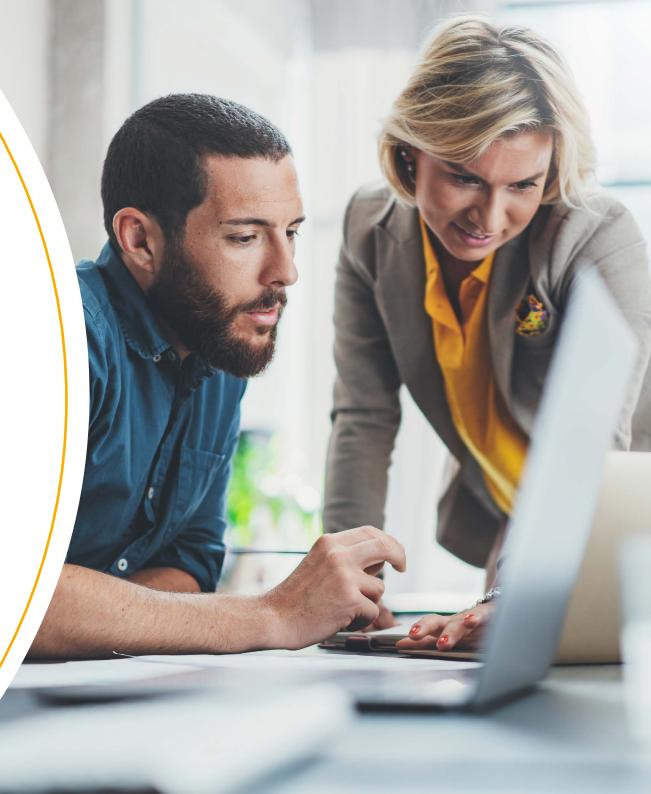

# **TABLE OF CONTENTS**

| Create account   | 3  |
|------------------|----|
| Logging in       | 4  |
| Forgot password  | 5  |
| Profile settings | 6  |
| Create ticket    | 7  |
| View tickets     | 10 |

#### **SWYCS** servicedesk

With the SWYCS service desk you can now easily and quickly report a malfunction or request support. In this manual we explain step-by-step how this works.

We would like to respond quickly to malfunctions and requests, which is why we ask you to report your malfunctions or support requests via the service desk.

Are you stuck? Then we are happy to help you, you can contact one of our colleagues through **info@swycs.com** or by telephone on **0118 567 197**.

Thank you in advance for your cooperation!

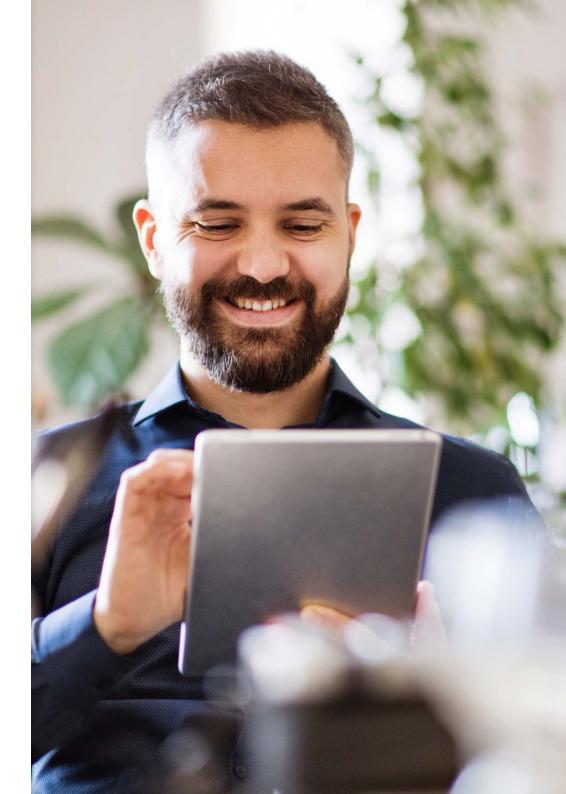

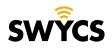

Heerlijkheidsweg 13 4332 SN Middelburg info@swycs.com swycs.com

## **CREATE ACCOUNT**

You can create an account using the link below or log in if there is already an account.

#### Navigate to: https://swycs.atlassian.net/servicedesk/

You will see the following screen.

- 1. Enter your email address.
- 2. Click on 'next'.

|       | come at the SWYCS Servicedesk<br>in with your account of make a new account. With |
|-------|-----------------------------------------------------------------------------------|
|       | ccount you can manager your tickets and see the<br>ent status                     |
| Ent   | er your email to log in or sign up                                                |
| Email | address                                                                           |
|       |                                                                                   |
|       | Next                                                                              |

Then you will see the next screen:

1. Klik op aanmelden met wachtwoord.

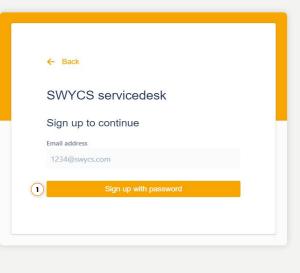

A confirmation email will now be sent to your mailbox.

Go to your mailbox to open the confirmation email and click on '**sign up**'.

| a a    | Bericht vertalen naar het Nederlands   Engels nooit ver                                            | talen                     |
|--------|----------------------------------------------------------------------------------------------------|---------------------------|
| SS     | SWYCS servicedesk <jira@swycs.atlassian.net><br/>Aan: • Femke Houterman</jira@swycs.atlassian.net> | 😳 🕤 ·<br>Ma 5-2-2024 14:1 |
| Almo   | st done!                                                                                           |                           |
|        |                                                                                                    |                           |
|        | v the link below to finish signing up to SWYCS se<br>ty, don't share this link with anyone.        | ervicedesk. For           |
|        |                                                                                                    | ervicedesk. For           |
|        | ty, don't share this link with anyone.                                                             | ervicedesk. For           |
| securi | ty, don't share this link with anyone.                                                             | ervicedesk. For           |

**Pay attention!** It is possible that the email ended up in your spam folder.

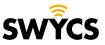

#### **LOGGING IN**

Now you can create a password.

- 1. Enter your full name
- 2. Create a password of <u>at least</u> 8 characters.
- 3. Click on 'sign up'.

| SWYCS serv                                                | ICEDESK                                  |
|-----------------------------------------------------------|------------------------------------------|
| Sign up to conti                                          | nue                                      |
| Email address                                             |                                          |
| femke@swycs.com                                           |                                          |
| Full name                                                 |                                          |
| 1                                                         |                                          |
| Choose a password                                         |                                          |
| 2                                                         | 0                                        |
| By clicking <i>Sign up</i> , yo<br>this Notice and Discla | ou agree to the Privacy Policy and imer. |
| 3                                                         | Sign up                                  |

Your account has now been created and you will be logged in immediately.

Do you already have an account? Then follow the steps below to log in:

Navigate to: https://swycs.atlassian.net/servicedesk/

- 1. Enter your email address.
- 2. Click on 'next'.
  - SWYCS servicedesk

- 1. Enter your password.
- 2. Click on 'continue'.
- You are now logged in.

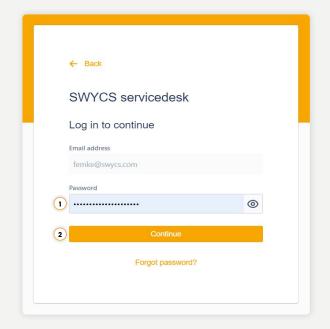

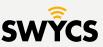

#### **FORGOT PASSWORD**

If you have forgotten your password, click on 'forgot password' after you have entered your email address.

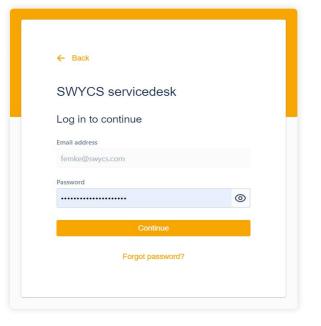

Check your mailbox for an email from the SWYCS servicedesk.

#### Click on 'reset my password'.

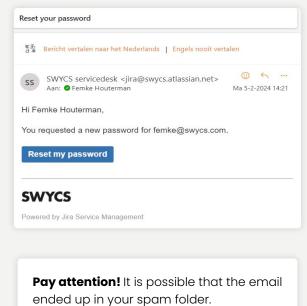

You can now create a new password:

1. Enter a new password.

2. Click on 'confirm'.

The password has now been changed and you will be logged in immediately.

| SWYCS servicedesk          |   |
|----------------------------|---|
| Set a password to continue |   |
| Email address              |   |
| femke@swycs.com            |   |
| Password                   |   |
|                            | 0 |
| Very strong                | _ |
| Confirm                    |   |

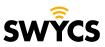

## **PROFILE SETTINGS**

To change your profile settings, navigate to the icon at the top right. Here you click on '**profile**'.

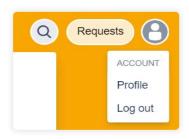

Here you can edit the following things:

- 1. Name
- 2. Password
- 3. Language
- 4. Time zone

When things have been edited click on 'save'.

| รพงิ๊ีรร |                                                                                                    | Q Requests |
|----------|----------------------------------------------------------------------------------------------------|------------|
|          | SWYCS servicedesk<br>Profile                                                                                                    |            |
|          | Your changes may take up to five minutes to appear. If you log in with single sign-on, your name will be automatically updated to match the single sign-on provider. |            |
|          | Personal details<br>Name<br>Femke Houterman                                                                                                    |            |
|          | Email<br>femke@swycs.com<br>Password                                                                                                    |            |
|          | 2 Change password<br>Language and time zone                                                                                                    |            |
|          | Language *<br>3 English (United Kingdom)<br>Time zone *                                                                                                    |            |
|          | Europa     v     (GMT+01:00) Amsterdam     v      Save     Cancel                                                                                                    |            |
|          |                                                                                                    |            |

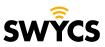

## **CREATE TICKET**

You can create a ticket on the homepage. You can request support for one of the following options:

**1.** SWYCS sensor support: for malfunctions or questions about sensors.

**2.** SWYCS app support:

for malfunctions or questions about the SWYCS app.

**3.** SWYCS portaal support:

for malfunctions or questions about the SWYCS portal.

4. SWYCS API support:

for malfunctions or questions about the SWYCS API.

#### 5. SWYCS gateway support:

for malfunctions or questions about the SWYCS gateway.

| <b>WŶCS</b> |                                                                                                    | Q Requests |
|-------------|----------------------------------------------------------------------------------------------------|------------|
|             | SWYCS servicedesk / SWYCS Servicedesk SWYCS Servicedesk Welkom bij de SWYCS Servicedesk. U kunt een ticket aanmaken voor verschillende onderwerpen. Kles het juiste onderwerp en vul de benodigde gegevens in. |            |
|             | What can we help you with?                                                                                                    |            |
|             | SWYCS app support     SWYCS app support                                                                                                    |            |
|             | 3 SWYCS portaal support<br>SWYCS portaal support                                                                                                    |            |
|             | WYCS API support     SWYCS API support                                                                                                    |            |
|             | SWYCS gateway support<br>SWYCS gateway support                                                                                                    |            |
|             |                                                                                                    |            |
|             | Powered by 泰 Jira Service Management                                                                                                    |            |

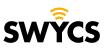

## **CREATE TICKET**

When a choice has been made, the next screen opens with an entry form.

For this manual we take the first option 'SWYCS sensor support' as an example.

- 1. Change the selected category.
- 2. Location of where the problem occurs.
- **3.** Space for a brief summary of the problem.
- **4.** Select the priority of the problem.
- **5.** Space for a detailed description of the problem.
- **6.** Add an attachment, for example: photos, screenshots or files.

Once the form has been completed correctly, click on '**send**'.

| SWYCS servicedesk / SWYCS Servicedesk                                                                                                    |              |
|----------------------------------------------------------------------------------------------------|--------------|
| SWYCS Servicedesk                                                                                                    |              |
| Welkom bij de SWYCS Servicedesk. U kunt een ticket aanmaken voor verschillende onderwerpen. Kies het juiste onderwerp en vul de benodigde g                            | gegevens in. |
|                                                                                                    |              |
|                                                                                                    |              |
| What can we help you with?                                                                                                    |              |
| SWYCS sensor support                                                                                                    |              |
| <ul> <li>SWYCS sensor support</li> </ul>                                                                                                    | •            |
|                                                                                                    |              |
| Hier kunt u terecht voor vragen of storingen over sensoren. Een uitgebreide omschrijving van uw vraag of het probleem zorgt ervoor dat wij u beter                     |              |
| kunnen helpen. Vergeet hierbij niet aan te geven over welke locatie en welke ruimte het gaat. Vaak zit er op de sensor ook een sticker met informat<br>kunt meesturen. | ie die u ook |
|                                                                                                    |              |
| Locatie (indien van toepassing)                                                                                                    |              |
| Indien van toepassing graag locatie invullen                                                                                                    |              |
|                                                                                                    |              |
| Samenvatting *                                                                                                    |              |
|                                                                                                    |              |
| Prioriteit                                                                                                    |              |
| Low                                                                                                    | ◎ ▾          |
| Omschrijving                                                                                                    |              |
| Normale tekst × B I ···· A × i≡ i≡ Ø @ © EE <> 6 ?? + ×                                                                                                    |              |
|                                                                                                    |              |
|                                                                                                    |              |
|                                                                                                    |              |
|                                                                                                    |              |
| Bijlage                                                                                                    |              |
| Drag and drop files, paste screenshots, or browse                                                                                                    |              |
| Browse                                                                                                    |              |
|                                                                                                    |              |
|                                                                                                    |              |

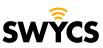

## **CREATE TICKET**

When a ticket has been sent, the following screen will appear, where you can do several things:

- 1. Enable notifications for the ticket. When the status of the ticket changes or there is an update for the ticket, you will receive an email.
- 2. Click here to show that the problem has become worse.
- **3.** Click here if the problem has now been resolved or no longer applies.
- 4. Click here if you want to cancel the request.

The ticket will now be picked up by the SWYCS team. When you will receive an answer and the problem will be resolved depends on the priority of the problem.

| รพyิ๊сร | SWYCS servicedesk / SWYCS Servicedesk / SD-11332                                                                                                    | Q G Requests |
|---------|----------------------------------------------------------------------------------------------------|--------------|
|         | SWYCS servicedext / SWYCS Servicedext / SD-1332<br>This is for the manual<br>Methodelaw<br>Prioriteit<br>Low<br>Omschrijving<br>English version of the manual<br>Activity<br>Methodelaw<br>Methodelaw<br>Meth |              |
|         | Powered by 🍲 Jira Service Management                                                                                                    |              |

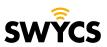

## **VIEW TICKETS**

Once you have submitted an application, you can always view it by clicking on '**requests**' at the top right of the home page.

| Q 1 Requests    |
|-----------------|
| REQUESTS        |
| Created by me 1 |
| All             |

Here you can see the following things:

- **1.** The type of request.
- 2. The unique reference code for each request.
- **3.** Summary of the application.
- 4. Status of the application.
- 5. Name of the applicant.

| swycs se<br>Reque |            |                                |                          |                   |                 |   |
|-------------------|------------|--------------------------------|--------------------------|-------------------|-----------------|---|
| Request           | contains Q | Status: Open requests v Create | d by me 🔹 Request type 👻 |                   |                 |   |
| Туре              | Verwijzing | Samenvatting                   | Status                   | Serviceproject    | Aanvrager       |   |
| <b>?</b><br>1     | SD-11332   | This is for the manual         | WAITING FOR SUPPORT      | SWYCS Servicedesk | Femke Houterman | _ |
|                   |            |                                |                          |                   |                 |   |
|                   |            |                                |                          |                   |                 |   |

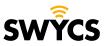

#### **VIEW TICKETS**

In addition, it is possible to sort requests based on:

Status

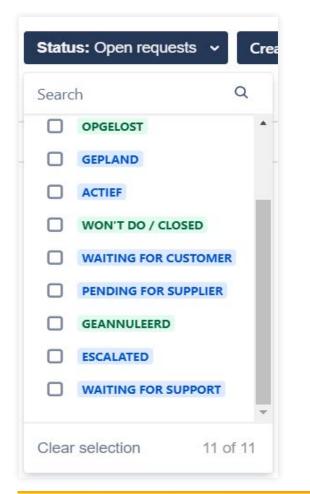

Created by

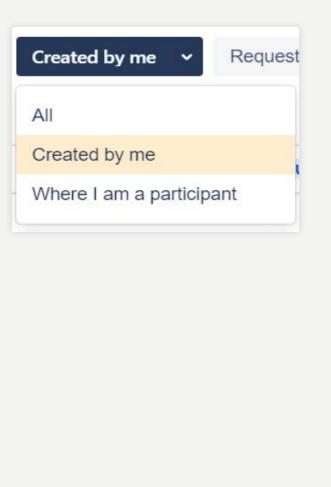

Request type

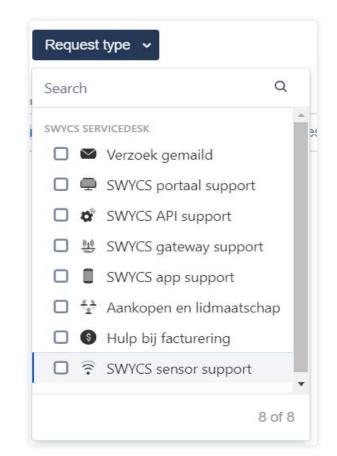

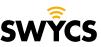

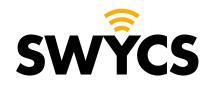

Heerlijkheidsweg 13 4332 SN Middelburg The Netherlands

+31 (0) 118 567 197

info@swycs.com swycs.com

See What You Can Save

SWYCS.COM